УТВЕРЖДАЮ Заведующий кафедрой информатики и программного обеспечения  $\forall$  -  $\oint$  T.M. Хвостенко «29» августа 2023 г.

# **МЕТОДИЧЕСКИЕ РЕКОМЕНДАЦИИ К СТРУКТУРЕ, СОДЕРЖАНИЮ И ОФОРМЛЕНИЮ КУРСОВЫХ РАБОТ ПО ДИСЦИПЛИНЕ «ИНФОРМАЦИОННЫЕ СИСТЕМЫ И ТЕХНОЛОГИИ»**

для студентов, обучающихся по направлению 09.03.03 Прикладная информатика (профиль «Прикладная информатика»)

Уровень бакалавриата

Брянск– 2023

# СОДЕРЖАНИЕ

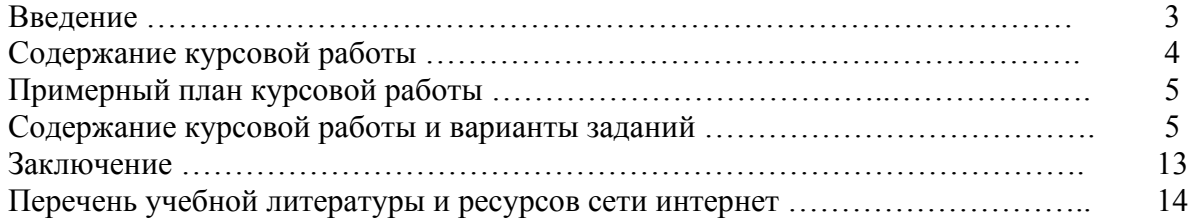

#### ВВЕДЕНИЕ

С каждым годом информационные технологии играют все большую роль в жизни людей. Все предприятия, образовательные и государственные учреждения, имеют свою собственную систему, несущую в себе весь объем информации для поддержки прямой деятельности данной организации. В настоящее время существует множество различных информационных систем, каждая из которых имеет свои собственные особенности.

Курсовая работа, предусмотренная учебным планом по дисциплине «Информационные системы и технологии».

Целью данной курсовой работы является получение теоретических знаний и практических навыков на основе более глубокого изучения студентами пакета Microsoft Office.

В результате выполнения курсовой работы формируется следующие компетенции у студента направления подготовки 09.03.03 Прикладная информатика:

**ОПК-2.** Способен понимать принципы работы современных информационных технологий и программных средств, в том числе отечественного производства, и использовать их при решении задач профессиональной деятельности;

**ОПК-2.1.** Демонстрирует знания о принципах работы современных информационных технологий и программных средств, в том числе отечественного производства

**Знать:** принципы работы современных информационных технологий и программных средств, особенности функционирования информационных систем.

**Уметь:** выбирать современные информационные технологии и программные средства, в том числе отечественного производства при решении прикладных задач.

**Владеть:** навыками работы в современных информационных системах и технологиях.

**ОПК-3.** Способен решать стандартные задачи профессиональной деятельности на основе информационной и библиографической культуры с применением информационнокоммуникационных технологий и с учетом основных требований информационной безопасности;

**ОПК-3.1.** Использует информационно-коммуникационные технологии и библиографические источники при поиске информации для решения стандартных задач профессиональной деятельности

**Знать**:

3

библиографические источники и особенности информационно-коммуникационные технологий, используемые при поиске информации и

**Уметь**: применять информационно-коммуникационные технологии при поиске информации для решения стандартных задач профессиональной деятельности

**Владеть**: навыками поиска информации с применением информационнокоммуникационные технологий.

## СОДЕРЖАНИЕ КУРСОВОЙ РАБОТЫ

Курсовая работа выполняется в соответствии с заданием, выданным преподавателем.

Курсовая работа выполняется в печатном варианте, объемом не более 30-35 страниц. Работа оформляется на листе формата А4, шрифтом Time New Roman, размер 14, с межстрочным интервалом 1,5, отступ первой строки 1,25. Установленные поля работы: верхнее – 2 см, нижнее – 2 см, левое – 3 см и правое 1,5 см. Оформление работы предполагает использование текстового процессора MS Word (формулы создаются в редакторе формул, таблицы и рисунки тоже в текстовом процессоре). Практическая часть курсовой работы должна быть выполнена с использованием табличного процессора MS Excel.

Полностью оформленная курсовая работа включает:

- титульный лист (заполненный по установленному образцу),

- содержание (с указанием страниц),

- введение,

- теоретическая часть (1 глава и 2 глава),

- практическая часть (3 глава),

- заключение,

- список использованных источников (не позднее последних пяти лет),

- приложение (магнитный носитель, на котором сохранено выполненное практическое задание в указанном программном продукте и сама курсовая работа, выполненная в текстовом редакторе MS Word).

На последней странице должна быть подпись студента с указанием даты.

Все разделы начинаются с новой страницы.

В работе должны быть указаны ссылки на использованную литературу. Например, после текста [5, c.123], где 5 – номер источника в списке литературы, а 123 – номер страницы, с которой используется ссылка.

Список использованных источников обязательно должен включать литературу из ЭБС «IPRbooks». В списке должно быть не менее 10 источников.

Например:

Жданов С.А. Информационные системы [Электронный ресурс]: учебник для студентов учреждений высшего образования/ Жданов С.А., Соболева М.Л., Алфимова А.С.— М.: Прометей, 2017.— 302 c.

# ПРИМЕРНЫЙ ПЛАН КУРСОВОЙ РАБОТЫ

## ВВЕДЕНИЕ

- 1. Информационные системы и принципы их создания 1.1 Принципы создания информационных систем 1.2 Структура среды информационных систем 2. Информационные технологии и их классификация 2.1 Обеспечивающие и функциональные информационные технологии 2.2 Требования к пользовательскому интерфейсу прикладного программного обеспечения предприятий торговли
- 3. Обработка экономических показателей в среде MS Excel

# **ЗАКЛЮЧЕНИЕ**

# СПИСОК ИСПОЛЬЗОВАННЫХ ИСТОЧНИКОВ

# СОДЕРЖАНИЕ КУРСОВОЙ РАБОТЫ И ВАРИАНТЫ ЗАДАНИЙ

**Во введении** дается краткая характеристика актуальности информационных систем и технологий. Отмечается важность и значимость информационных систем и технологий в современной экономической информационной среде. Указываются цель работы и задачи исследования, источники информации и факторы, влияющие на развитие информационных систем и технологий. Объем введения составляет 2 страницы

**В первой главе** осуществляется обзор теоретического материала в области информационных систем. Предусматривается два пункта, которые формируются самостоятельно студентом. Объем первой главы составляет не более 15 страниц.

Вопросы к первой главе.

- 1. Понятие информационной системы (ИС).
- 2. Задачи и функции ИС.
- 3. Состав и структура информационных систем.
- 4. Классификация информационных систем.
- 5. Система информационного обмена.

6. Автоматизация работы с документами: сканирование, распознавание и обработка

- 7. текстовых документов.
- 8. Документальные системы.
- 9. Маркетинговые информационные системы.
- 10.Электронная почта.
- 11. Понятие и роль справочно-правовых систем.

**Во второй главе** осуществляется обзор теоретического материала в области информационных технологий. Предусматривается два пункта. В пункте 2.2 «Требования к пользовательскому интерфейсу прикладного программного обеспечения предприятий …» предусматривается обзор интерфейса прикладного программного обеспечения по указанному виду деятельности (торговля, строительство, управление персоналом и т.д.) в сопровождении скриншотов. Объем второй главы составляет не более 15 страниц.

Вопросы к пункту 2.1:

- 1. Понятие информационной технологии.
- 2. Классификация и свойства ИТ.
- 3. Обеспечивающие и функциональные информационные технологии
- 4. Технология работы с базами данных
- 5. Технология работы с электронной презентацией
- 6. Гипертекстовая технология.
- 7. Справочно-поисковая система Internet.
- 8 Технология мультимедиа
- 9. Сетевые технологии.
- 10. Интеллектуальные ИТ.

Вопросы к пункту 2.2:

1. Требования к пользовательскому интерфейсу прикладного программного обеспечения предприятий торговли.

2. Требования к пользовательскому интерфейсу прикладного программного обеспечения по управлению персоналом.

3. Требования к пользовательскому интерфейсу прикладного программного обеспечения строительных организаций.

4. Требования к пользовательскому интерфейсу прикладного программного обеспечения автотранспортных организаций.

5. Требования к пользовательскому интерфейсу прикладного программного обеспечения хлебокомбинатов.

6. Требования к пользовательскому интерфейсу прикладного программного обеспечения строительных организаций.

7. Требования к пользовательскому интерфейсу прикладного программного обеспечения финансового анализа.

8. Требования к пользовательскому интерфейсу прикладного программного обеспечения строительных организаций.

9. Требования к пользовательскому интерфейсу прикладного программного обеспечения промышленных организаций.

10. Требования к пользовательскому интерфейсу прикладного программного обеспечения управления предприятием

**В третьей главе**, практической, выполняется индивидуальное задание по теме «Обработка экономических показателей в среде MS Excel». Обязательно прописывается условие практического задания, этапы выполнения задания (формирование таблиц, ввод формул, построение диаграмм, выполнение корреляционно-регрессионного анализа, подбора параметра, поиска решения и др.) описываются кратко и сопровождаются скриншотами.

Вариант 1. Построить электронную таблицу.

Анализ кадрового обеспечения предприятий Брянского района

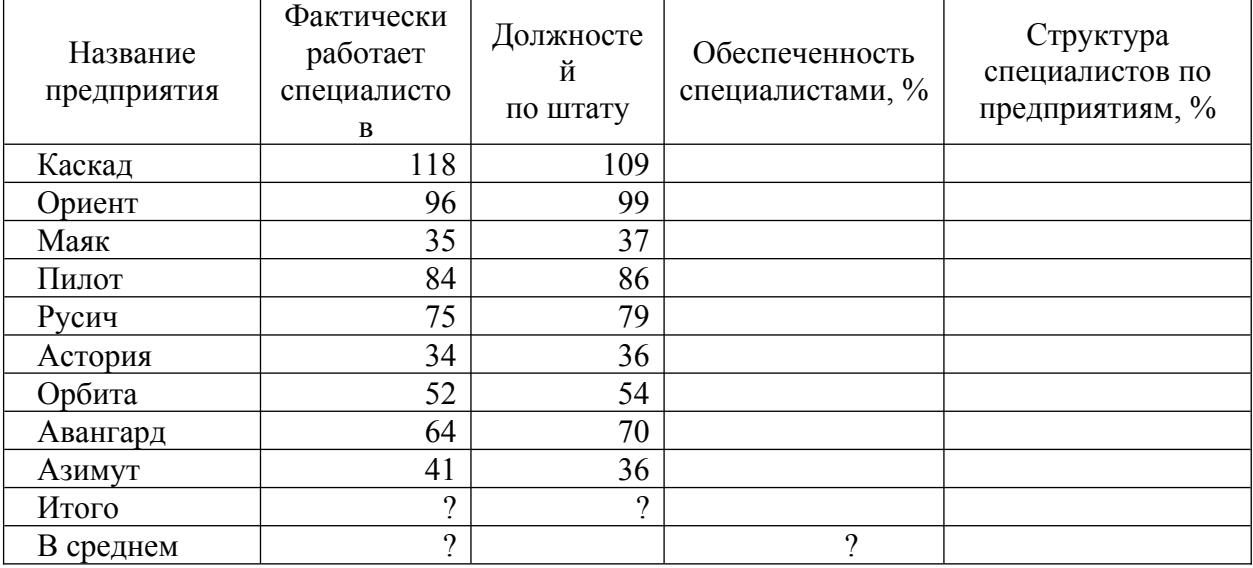

2. По данным таблицы рассчитать:<br>Обеспеченность специалистами  $=\frac{\Phi$ актически работает специалистов. Должностей по штату

Структура специалистов =  $\frac{\Phi$ актически работает специалистов 100 Всего специалистов по району

- Всего специалистов по району и должностей по штату

- Среднее значение специалистов по району и обеспеченность специалистами

3. Построить стандартный график по показателям «фактически работает специалистов» и «должностей по штату».

5. Выполнить фильтрацию данных по условию: выбрать предприятия, которые полностью обеспечены специалистами.

 6. Осуществить «Подбор параметра» по Обеспеченности специалистами предприятия «Каскад», за счет изменения «Фактически работает специалистов»

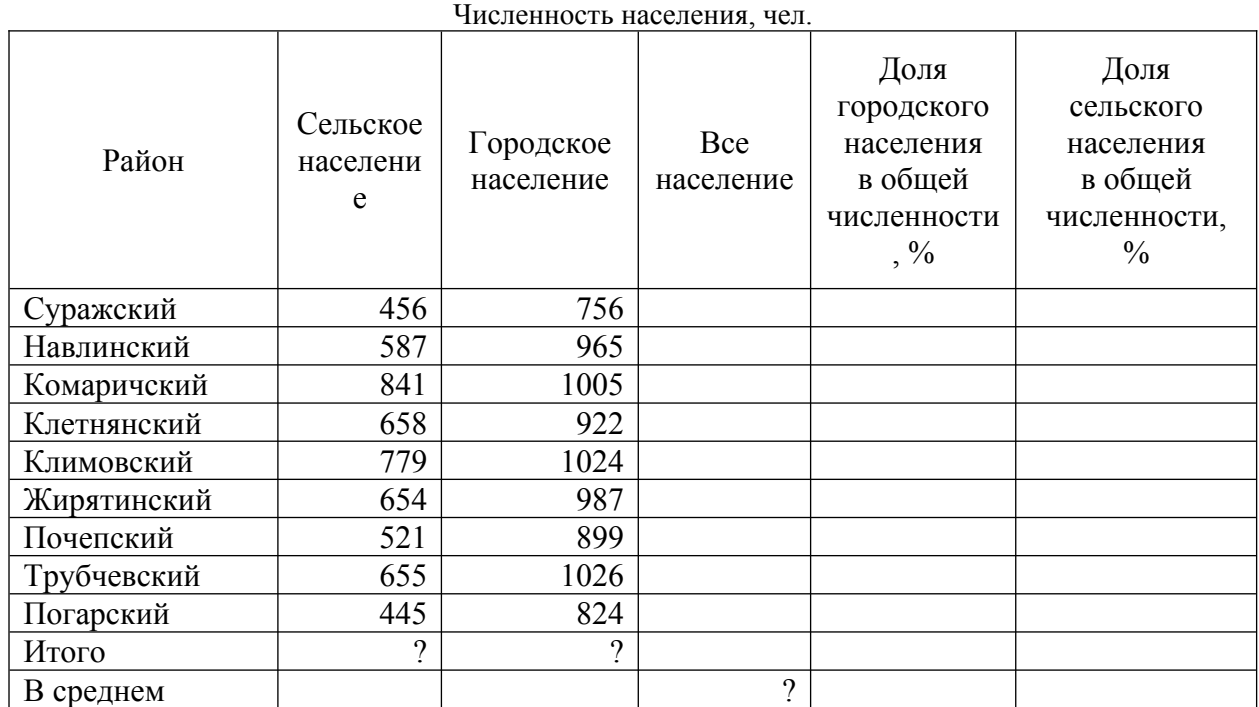

Вариант 2 1. Построить электронную таблицу.

2.По данным таблицы рассчитать:

- Все население = Сельское население + Городское население

Доля городского населения в общей численности  $=\frac{\Gamma_{\text{op}}}{\Gamma_{\text{op}}}$  население. Все население Доля сельского населения в общей численности  $=\frac{C$ ельское население 100

население Все

- Все сельское и городское население по региону

- Все население в среднем по региону

3. Построить стандартную гистограмму по показателям *сельское и городское население*

4. Выполнить фильтрацию данных по условию: выбрать районы, в которых доля сельского населения больше 50%.

Вариант 3.

1. Построить электронную таблицу

Численность населения, чел.

|              |           |           |           | Доля городского | Доля сельского |
|--------------|-----------|-----------|-----------|-----------------|----------------|
| Район        | Сельское  | Городское | Bce       | населения в     | населения в    |
|              | население | население | население | общей           | общей          |
|              |           |           | района    | численности,%   | численности,%  |
| Выгоничский  | 456       | 756       |           |                 |                |
| Навлинский   | 587       | 965       |           |                 |                |
| Комаричский  | 841       | 1005      |           |                 |                |
| Клетнянский  | 658       | 922       |           |                 |                |
| Климовский   | 779       | 1024      |           |                 |                |
| Погарский    | 486       | 756       |           |                 |                |
| Почепский    | 587       | 925       |           |                 |                |
| Рогнединский | 843       | 1024      |           |                 |                |

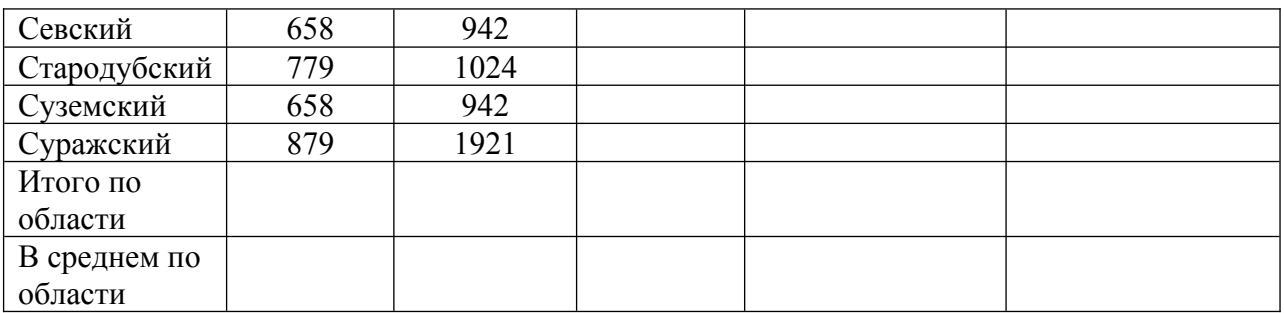

1.Рассчитать:

а) Все население = Сельское население + Городское население;

б) Долю городского населения в общей численности,% = Городское население / Все население \* 100;

в) Долю сельского населения в общей численности,% = Сельское население / Все население \* 100.

2. Используя фильтрацию данных осуществить выборку по Клетнянскому и Климовскому районам.

3. Осуществить «Подбор параметра» по формированию всего населения Навлинского района, за счет изменения численности городского населения.

Вариант 4

1. Построить электронную таблицу

Расчет заработной платы работников ООО «Мир»

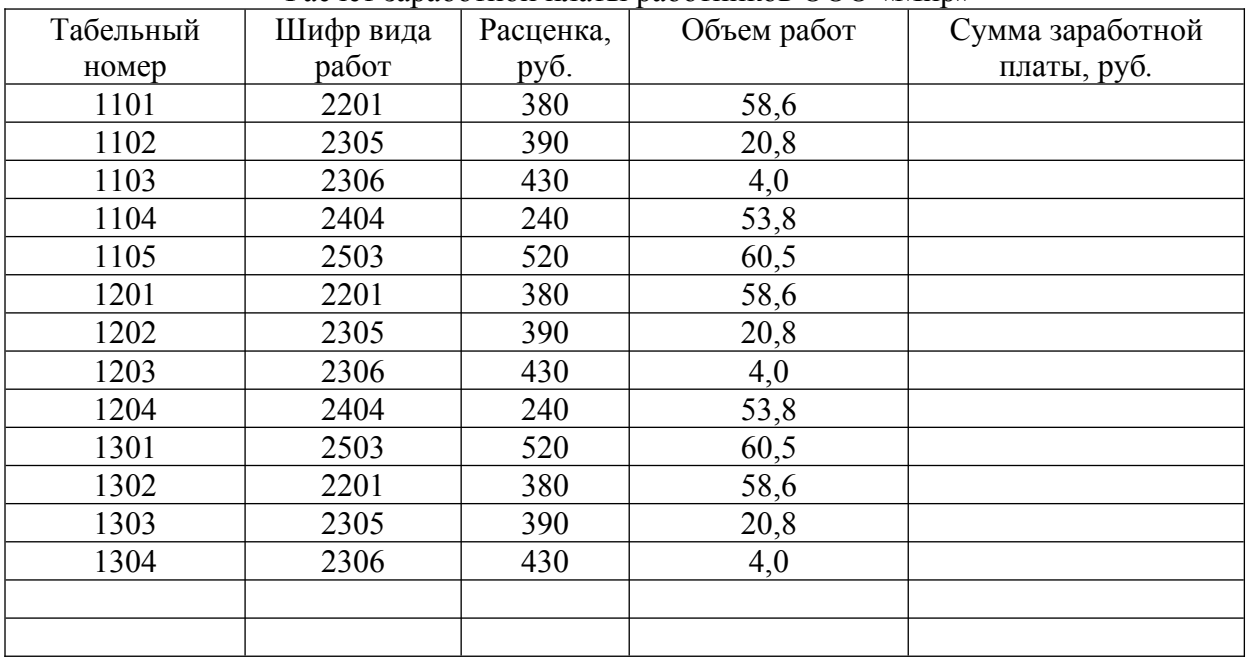

Рассчитать:

1.Сумма заработной платы, руб. = Объем работ\* Расценка, руб.

2. Выполнить фильтрацию данных - условие отбора: работники первого подразделения (вторая цифра в табельном номере сотрудника означает номер подразделения).

3. Среднюю сумму заработной платы в ООО «Мир».

4. Построить диаграмму (тип выбрать самостоятельно) по столбцам «Табельный номер» и «Сумма заработной платы, руб*.»* и линию тренда (с указанием заданных параметров, выбранного уравнения и количество периодов).

Вариант 5

## 1. Построить электронную таблицу.

| Овощные<br>культуры | Посевная<br>площадь,<br>га | Валовой<br>$c\bar{o}$ op,<br>Ц | Урожай<br>ность.<br>ц/га | Продано<br> государству, <br>ц<br>(20%) | Цена<br>реализации продукции<br>$1 \mu$ , руб. | Стоимость<br>$\vert$ , тыс. руб. $\vert$ |
|---------------------|----------------------------|--------------------------------|--------------------------|-----------------------------------------|------------------------------------------------|------------------------------------------|
| Капуста             | 148,0                      | 38319                          |                          |                                         | 618                                            |                                          |
| Огурцы              | 43,7                       | 1064                           |                          |                                         | 2230                                           |                                          |
| Помидоры            | 23,9                       | 989                            |                          |                                         | 4392                                           |                                          |
| Свекла столовая     | 24,5                       | 3965                           |                          |                                         | 638                                            |                                          |
| Морковь             | 49,2                       | 10668                          |                          |                                         | 828                                            |                                          |
| Лук                 | 35,5                       | 2064                           |                          |                                         | 680                                            |                                          |
| Итого               | റ                          | റ                              |                          | ?                                       |                                                |                                          |
| В среднем           |                            |                                | $\Omega$                 |                                         | റ                                              |                                          |

Стоимость реализованной продукции

2.По данным таблицы рассчитать:<br>
Урожайность с 1 га =  $\frac{\text{Bаловой собор}}{\text{Посевная плонадь}}$ Продано государству  $=$   $\frac{\text{Bаловой собор * 20}}{100}$ 100  $C$ тоимость продукции  $=\frac{\text{Igen } 1 \text{u} * \text{IIpoqane} \text{rocyaqqor} }{1000}$ 1000

*- Посевную площадь и валовой сбор* овощных культур, *количество реализованной продукции*

*- Среднюю урожайность и цену реализации* овощных культур

3. Построить стандартную круговую диаграмму по показателю *посевная площадь* овощей

4. Построить нестандартный график | гистограмма 2 по показателям *валовой сбор и урожайность* овощных культур и линию тренда (с указанием заданных параметров, выбранного уравнения и количество периодов).

5. Выполнить фильтрацию данных, условие отбора: выбрать культуры, площадь которых >=49 га.

Вариант 6.

1. Построить электронную таблицу.

Анализ кадрового обеспечения предприятий Клинцовского района

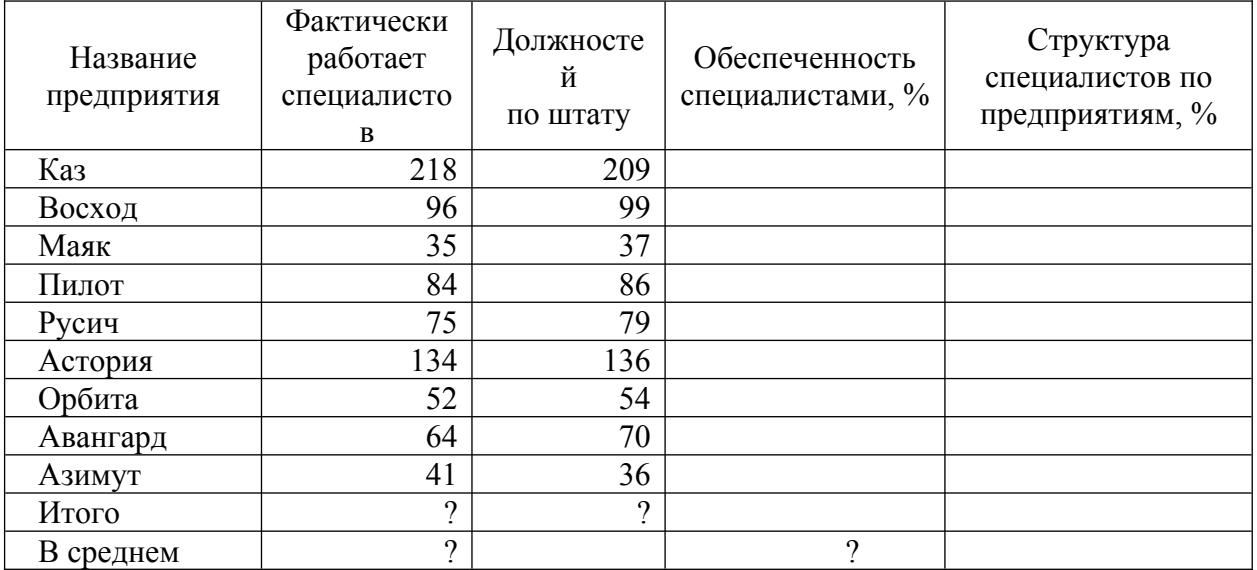

2.По данным таблицы рассчитать:

Фактически работает специалистов .100 Обеспеченность специалистами = Должностей по штату

Структура специалистов =  $\frac{\Phi$ актически работает специалистов 100 Всего специалистов по району

- Всего специалистов по району и должностей по штату

- Среднее значение специалистов по району и обеспеченность специалистами

3. Выполнить сортировку по названию предприятий в алфавитном порядке.

4. Построить стандартный график по показателям «фактически работает специалистов» и «должностей по штату».

5. Выполнить фильтрацию данных по условию: выбрать предприятия, которые полностью обеспечены специалистами.

 6. Осуществить «Подбор параметра» по Обеспеченности специалистами предприятия «Каз», за счет изменения «Фактически работает специалистов»

### Вариант 7

1. Построить электронную таблицу.

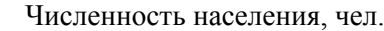

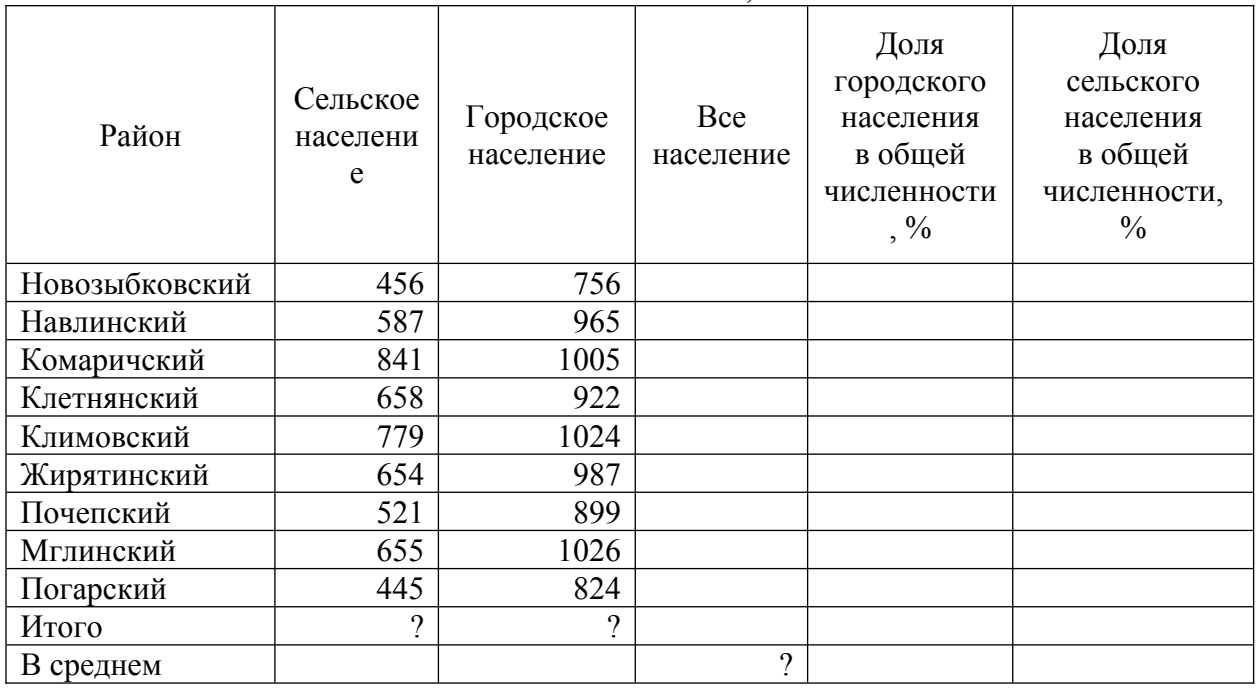

2.По данным таблицы рассчитать:

- Все население = Сельское население  $+$  Городское население

Доля городского населения в общей численности  $=\frac{\Gamma_{\text{op}}}{\Gamma_{\text{op}}}$  население. Все население Доля сельского населения в общей численности  $=\frac{C$ ельское население 100

Все население

- Все сельское и городское население по региону

- Все население в среднем по региону

3. Построить стандартную гистограмму по показателям *сельское и городское население* и линию тренда (с указанием заданных параметров, выбранного уравнения и количество периодов).

4. Выполнить фильтрацию данных по условию: выбрать районы, название которых начинается с буквы «Н».

Вариант 8.

## 1. Построить электронную таблицу

|              |           |           |           | Доля городского | Доля сельского |
|--------------|-----------|-----------|-----------|-----------------|----------------|
| Район        | Сельское  | Городское | Bce       | населения в     | населения в    |
|              | население | население | население | общей           | общей          |
|              |           |           | района    | численности,%   | численности,%  |
| Выгоничский  | 456       | 756       |           |                 |                |
| Навлинский   | 587       | 965       |           |                 |                |
| Комаричский  | 841       | 1005      |           |                 |                |
| Клетнянский  | 658       | 922       |           |                 |                |
| Климовский   | 779       | 1024      |           |                 |                |
| Погарский    | 486       | 756       |           |                 |                |
| Почепский    | 587       | 925       |           |                 |                |
| Рогнединский | 843       | 1024      |           |                 |                |
| Севский      | 658       | 942       |           |                 |                |
| Стародубский | 779       | 1024      |           |                 |                |
| Суземский    | 658       | 942       |           |                 |                |
| Суражский    | 879       | 1921      |           |                 |                |
| Итого по     |           |           |           |                 |                |
| области      |           |           |           |                 |                |
| В среднем по |           |           |           |                 |                |
| области      |           |           |           |                 |                |

Численность населения, чел.

1.Рассчитать:

а) Все население = Сельское население + Городское население;

б) Долю городского населения в общей численности,% = Городское население / Все население \* 100;

в) Долю сельского населения в общей численности,% = Сельское население / Все население \* 100.

2. Используя фильтрацию данных осуществить выборку по Клетнянскому и Климовскому районам.

3. Осуществить «Подбор параметра» по формированию всего населения Навлинского района, за счет изменения численности городского населения.

Вариант 9

1. Построить электронную таблицу

Расчет заработной платы работников ПАО «Стрела»

| Two is supubormon matrix pubormanos in to we residi |           |           |             |                  |  |  |
|-----------------------------------------------------|-----------|-----------|-------------|------------------|--|--|
| Табельный                                           | Шифр вида | Расценка, | Объем работ | Сумма заработной |  |  |
| номер                                               | работ     | pyб.      |             | платы, руб.      |  |  |
| 1101                                                | 2201      | 380       | 58,6        |                  |  |  |
| 1102                                                | 2305      | 390       | 20,8        |                  |  |  |
| 1103                                                | 2306      | 430       | 4,0         |                  |  |  |
| 1104                                                | 2404      | 240       | 53,8        |                  |  |  |
| 1105                                                | 2503      | 520       | 60,5        |                  |  |  |
| 1201                                                | 2201      | 380       | 58,6        |                  |  |  |
| 1202                                                | 2305      | 390       | 20,8        |                  |  |  |
| 1203                                                | 2306      | 430       | 4,0         |                  |  |  |
| 1204                                                | 2404      | 240       | 53,8        |                  |  |  |
| 1301                                                | 2503      | 520       | 60,5        |                  |  |  |
| 1302                                                | 2201      | 380       | 58,6        |                  |  |  |
| 1303                                                | 2305      | 390       | 20,8        |                  |  |  |

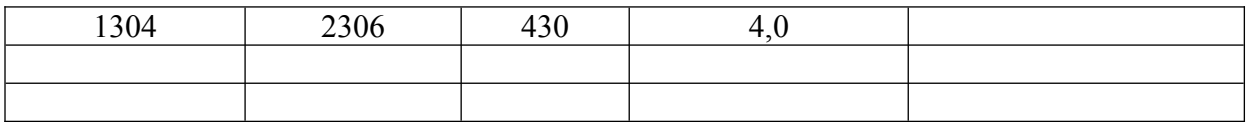

Рассчитать:

1.Сумма заработной платы, руб. = Объем работ\* Расценка, руб.

2. Выполнить фильтрацию данных - условие отбора: работники первого подразделения (вторая цифра в табельном номере сотрудника означает номер подразделения).

3. Среднюю сумму заработной платы в ПАО «Стрела».

4. Построить диаграмму (тип выбрать самостоятельно) по столбцам «Табельный номер» и «Сумма заработной платы, руб*.»* и линию тренда (с указанием заданных параметров, выбранного уравнения и количество периодов).

Вариант 10

1. Построить электронную таблицу.

Стоимость реализованной продукции Овощные культуры Посевная площадь, га Валовой сбор, ц Урожай ность, ц/га Продано государству, ц  $(20\%)$ Цена реализации продукции, 1 ц, руб. Стоимость тыс. руб. Капуста 148,0 38319 618  $O(\text{TVPIL})$  43,7 1064 2230  $\Pi$ омидоры 23,9 989 4392 Свекла столовая  $24.5$  3965 638  $M$ орковь  $49.2$  10668 828 Лук  $35,5$  2064 | 680 Картофель  $30 \mid 450 \mid 1600$ Чеснок 14  $0,4$  240 Перец горький  $12$  | 0,3 | 42 Перец сладкий 12 0,4 37 Свекла кормовая 34 3122 350 Итого  $\begin{array}{c|c} 2 & 2 & 2 \end{array}$ В среднем ? ?

2.По данным таблицы рассчитать:

Валовой сбор Урожайность с 1 га =-Посевная площадь Продано государству =  $\frac{\text{Валовой собор*20}}{100}$  $100<sub>1</sub>$  $C$ тоимость продукции  $=$   $\frac{\text{I(00\text{)}}}{\text{I(00\text{)}}}$ 1000

*- Посевную площадь и валовой сбор* овощных культур, *количество реализованной продукции*

*- Среднюю урожайность и цену реализации* овощных культур

3. Построить стандартную круговую диаграмму по показателю *посевная площадь* овощей

4. Построить нестандартный график | гистограмма 2 по показателям *валовой сбор и урожайность* овощных культур и линию тренда (с указанием заданных параметров, выбранного уравнения и количество периодов).

5. Выполнить фильтрацию данных, условие отбора: выбрать культуры, площадь которых >=49 га.

6. Выполнить корреляционно-регрессионный анализ (Валовой сбор – результативный показатель).

В заключении подводятся итоги выполнения задания, отмечаются положительные стороны выполненной работы, а также ее недостатки с пояснением причин их возникновения. Объем раздела должен быть не более 2 страниц.

#### ПЕРЕЧЕНЬ УЧЕБНОЙ ЛИТЕРАТУРЫ И РЕСУРСОВ СЕТИ ИНТЕРНЕТ

### **а) основная учебная литература:**

1. Информационные системы и технологии в экономике и управлении в 2 ч. Часть 1 : учебник для вузов / ответственный редактор В. В. Трофимов. — 5-е изд., перераб. и доп. — Москва : Издательство Юрайт, 2023. — 375 с. — (Высшее образование). — ISBN 978-5-534-09090-1. — Текст : электронный // Образовательная платформа Юрайт [сайт]. — URL: https://urait.ru/bcode/516285

2. Нетесова, О. Ю. Информационные системы и технологии в экономике : учебное пособие для вузов / О. Ю. Нетесова. — 4-е изд., испр. и доп. — Москва : Издательство Юрайт, 2023. — 178 с. — (Высшее образование). — ISBN 978-5-534-15926-4. — Текст : электронный // Образовательная платформа Юрайт [сайт]. — URL: https://urait.ru/bcode/510292

3. Перфильев, Д. А. Информационно-аналитические технологии и системы : учебное пособие / Д. А. Перфильев. — Москва : Ай Пи Ар Медиа, 2022. — 272 c. — ISBN 978-5-4497-1667-5. — Текст : электронный // Цифровой образовательный ресурс IPR SMART : [сайт]. — URL:<https://www.iprbookshop.ru/121782.html>

#### **б) дополнительная учебная литература:**

1. Балдин К.В. Информационные системы в экономике [Электронный ресурс]: учебник/ Балдин К.В., Уткин В.Б.— Электрон. текстовые данные.— Москва: Дашков и К, 2019.— 395 c.— Режим доступа: http://www.iprbookshop.ru/85638.html.— ЭБС «IPRbooks»

2. Информационные системы и технологии в экономике и управлении. Техническое и программное обеспечение [Электронный ресурс]: учебное пособие/ Е.В. Акимова [и др.].— Электрон. текстовые данные.— Саратов: Вузовское образование, 2016. — 190 c.— Режим доступа: http://www.iprbookshop.ru/47673.html.— ЭБС «IPRbooks»

3. Информационные системы и технологии в экономике и управлении. Экономические информационные системы [Электронный ресурс]: учебное пособие/ Е.В. Акимова [и др.].— Электрон. текстовые данные.— Саратов: Вузовское образование, 2016. — 172 c.— Режим доступа: http://www.iprbookshop.ru/47675.html.— ЭБС «IPRbooks»

### **в) ресурсы сети интернет**

1. Информационно-правовая система Гарант <http://www.garant.ru/>

2. Справочная правовая система Консультант Плюс <http://www.consultant.ru/>

3. Электронно-библиотечная система «IPRbooks» - http://www.iprbookshop.ru

4.Научная электронная библиотека elibrary.ru - [http://elibrary.ru/project\\_authors.asp](http://elibrary.ru/project_authors.asp)